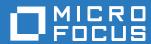

# ZENworks. 2017 Product Licensing Reference

December 2016

### **Legal Notice**

For information about legal notices, trademarks, disclaimers, warranties, export and other use restrictions, U.S. Government rights, patent policy, and FIPS compliance, see <a href="https://www.novell.com/company/legal/">https://www.novell.com/company/legal/</a>.

Copyright © 2017 Novell, Inc., a Micro Focus company. All Rights Reserved.

### **About This Guide**

This ZENworks Product Licensing Reference explains how to enable product evaluations and manage product licenses. The guide includes the following sections:

- Chapter 1, "ZENworks Products," on page 7
- Chapter 2, "Evaluating a Product," on page 9
- Chapter 3, "Extending the Evaluation Period of a Product," on page 11
- Chapter 4, "Activating a Product," on page 13
- Chapter 5, "Deactivating a Product," on page 15
- Chapter 6, "Possible License State Changes," on page 17

### **Audience**

This guide is intended for ZENworks administrators.

### **Feedback**

We want to hear your comments and suggestions about this manual and the other documentation included with this product. Please use the User Comments feature at the bottom of each page of the online documentation.

### **Additional Documentation**

ZENworks is supported by other documentation (in both PDF and HTML formats) that you can use to learn about and implement the product. For additional documentation, see the ZENworks documentation Web site.

## **Contents**

|   | About This Guide                             | 3  |
|---|----------------------------------------------|----|
| 1 | ZENworks Products                            | 7  |
| 2 | Evaluating a Product                         | 9  |
| 3 | Extending the Evaluation Period of a Product | 11 |
| 4 | Activating a Product                         | 13 |
| 5 | Deactivating a Product                       | 15 |
| 6 | Possible License State Changes               | 17 |

**ZENworks Products** 

The ZENworks family of products include the following:

- Asset Management
- Configuration Management
- Endpoint Security Management
- Full Disk Encryption
- Patch Management
- Asset Inventory for UNIX/Linux
- Asset Inventory for Windows/Macintosh

All of the products are installed by default. This enables you to activate products by providing a license key or to evaluate products for which you have not purchased a license. You can also deactivate licensed or evaluation products if you no longer intend to use them.

For other actions that you can perform to view license information, see "License Commands" in the ZENworks Command Line Utilities Reference.

For information on renewing Patch Management subscription licenses, see "Patch Management" in the ZENworks 2017 Administration Quick Start.

# 2 Evaluating a Product

- 1 Log in to the ZENworks Control Center.
- 2 Click the Configuration tab.
- 3 In the Product Licensing panel, click the product you want to evaluate.
- 4 In the Product Activation panel, select the Evaluate/Activate product option.

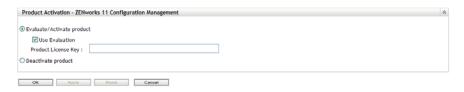

- 5 Select Use Evaluation option, then click Apply.
- 6 Click OK.

For more information on license state changes, see Section 6, "Possible License State Changes," on page 17.

# 3 Extending the Evaluation Period of a Product

- 1 Log in to the ZENworks Control Center.
- 2 Click the Configuration tab.
- 3 In the Product Licensing panel, click the product you want to evaluate.
- 4 In the Product Activation panel, select the Evaluate/Activate product option.

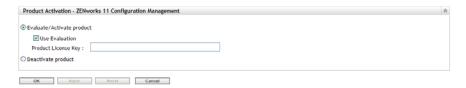

- 5 Specify the extended evaluation license key in Product License Key, then click Apply.
- 6 Click OK.

For more information on license state changes, see Section 6, "Possible License State Changes," on page 17.

4

## **Activating a Product**

- 1 Log in to the ZENworks Control Center.
- 2 Click the Configuration tab.
- 3 In the Product Licensing panel, click the product you want to activate.
- 4 In the Product Activation panel, select the Evaluate/Activate product option.

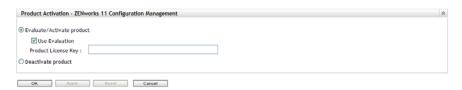

- 5 Specify the license key in Product License Key, click Apply.
- 6 Click OK.

For more information on license state changes, see Section 6, "Possible License State Changes," on page 17.

# 5

## **Deactivating a Product**

- 1 Log in to the ZENworks Control Center.
- 2 Click the Configuration tab.
- 3 In the Product Licensing panel, click the product you want to deactivate.

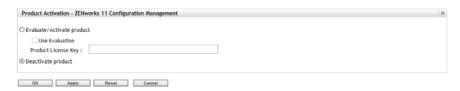

- 4 In the Product Activation panel, select the Deactivate product option.
- 5 Click Apply.
- 6 Click OK.

For more information on possible license state changes, see Section 6, "Possible License State Changes," on page 17.

# 6

## **Possible License State Changes**

The transition of a product to a new licence state depends on the current license state of the product and the license state of the product prior to the current license state. Accordingly, you can choose to evaluate, activate, or deactivate a product.

### For example:

- A product that is currently deactivated can be moved to an evaluation, extended evaluation, or active state.
- A product that has been transitioned from an evaluation state to deactivated state can be now moved to an active, evaluation, or extended evaluation state.

**NOTE:** If you change the license state on a ZENworks Server, it might take up to 30 minutes for the license state change to be reflected on the managed device. To enable the license state change to be immediately reflected on the managed device, restart the zenserver services on the ZENworks Server.

Table 6-1 Possible License State Changes for ZENworks Products

| Previous License<br>State | Current License<br>State | New License State   | Additional Information                                                                                                    |
|---------------------------|--------------------------|---------------------|----------------------------------------------------------------------------------------------------|
|                           | Deactivated              | Evaluation          | You get 60 days to evaluate the product.                                                                                                    |
|                           | Deactivated              | Extended Evaluation | You get 120 days to evaluate the product.                                                                                                    |
|                           | Deactivated              | Active              |                                                                                                    |
|                           | Evaluation               | Extended Evaluation | You get 60 days in addition to the remaining evaluation days.                                                                                                    |
|                           | Evaluation               | Active              |                                                                                                    |
|                           | Evaluation               | Deactivated         |                                                                                                    |
|                           | Active                   | Deactivated         |                                                                                                    |
| Evaluation                | Deactivated              | Active              |                                                                                                    |
| Evaluation                | Deactivated              | Evaluation          | You get the remaining evaluation days. For example, if you use the product for 10 days of the evaluation period and deactivate it, then if you choose to evaluate the product again, you get 50 days of evaluation. |
| Evaluation                | Deactivated              | Extended Evaluation | You get 60 days in addition to the remaining evaluation days.                                                                                                    |

| Previous License<br>State | Current License<br>State | New License State   | Additional Information                 |
|---------------------------|--------------------------|---------------------|----------------------------------------|
| Extended Evaluation       | Deactivated              | Extended Evaluation | You get the remaining evaluation days. |
| Extended Evaluation       | Deactivated              | Active              |                                        |
| Active                    | Deactivated              | Active              |                                        |